## Kasa Tanımlama

Kasa Tanımlama, Finans Bölümü'nde, "Kayıt/Kasa" menüsünün altında yer alır. Başlangıçta hiçbir kasa tanımlaması olmayan bu modülün kullanılması için en az bir adet kasanın tanımlanması gerekir.

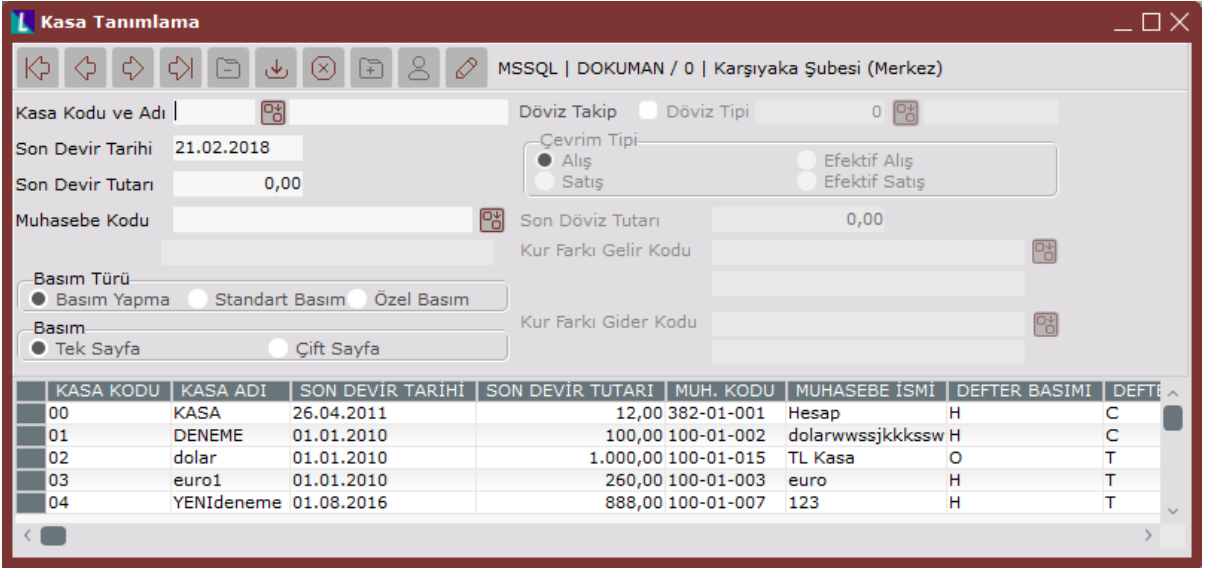

Kasa Tanımlama ekranının alanları ve içerdiği bilgiler aşağıdaki şekildedir:

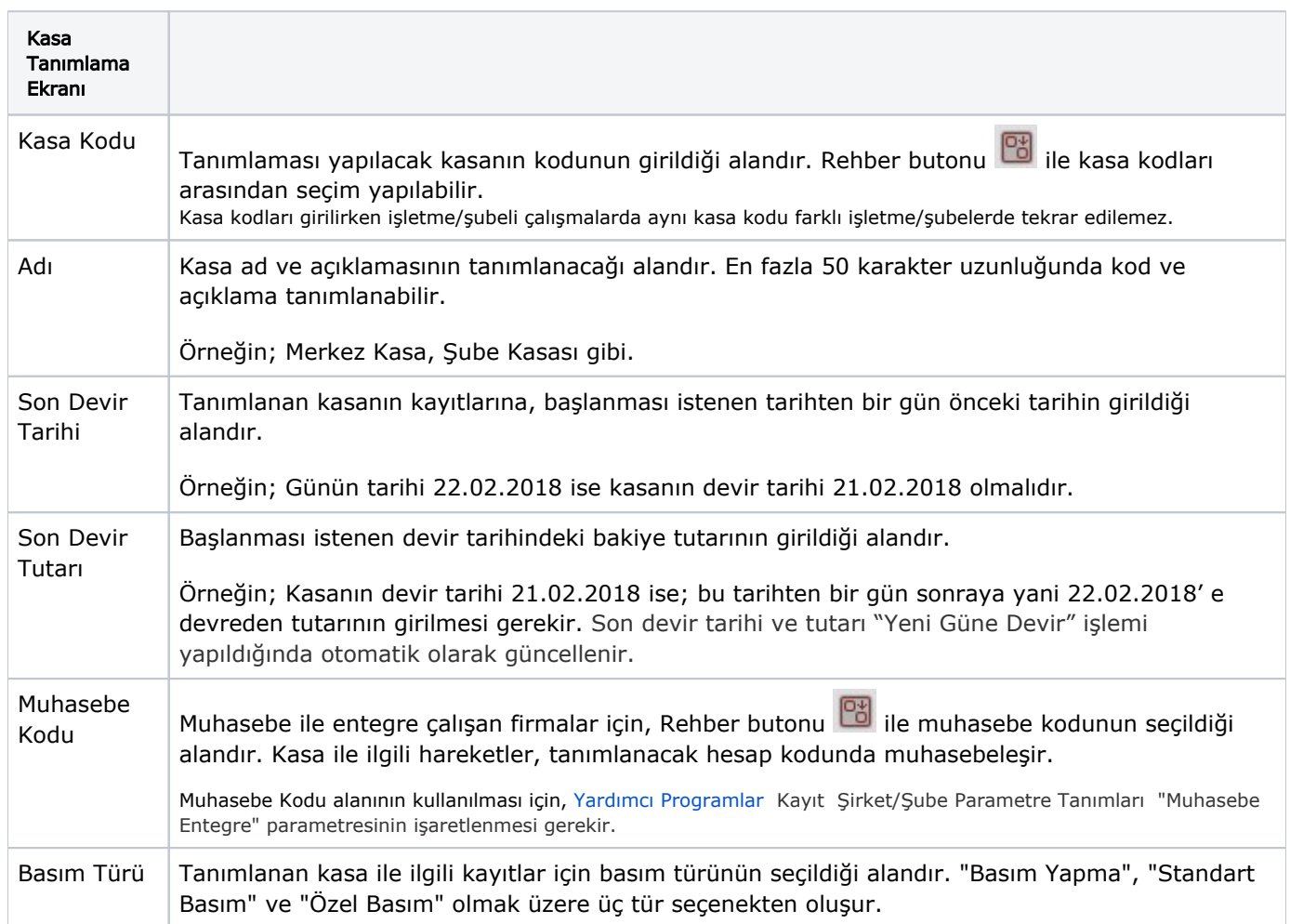

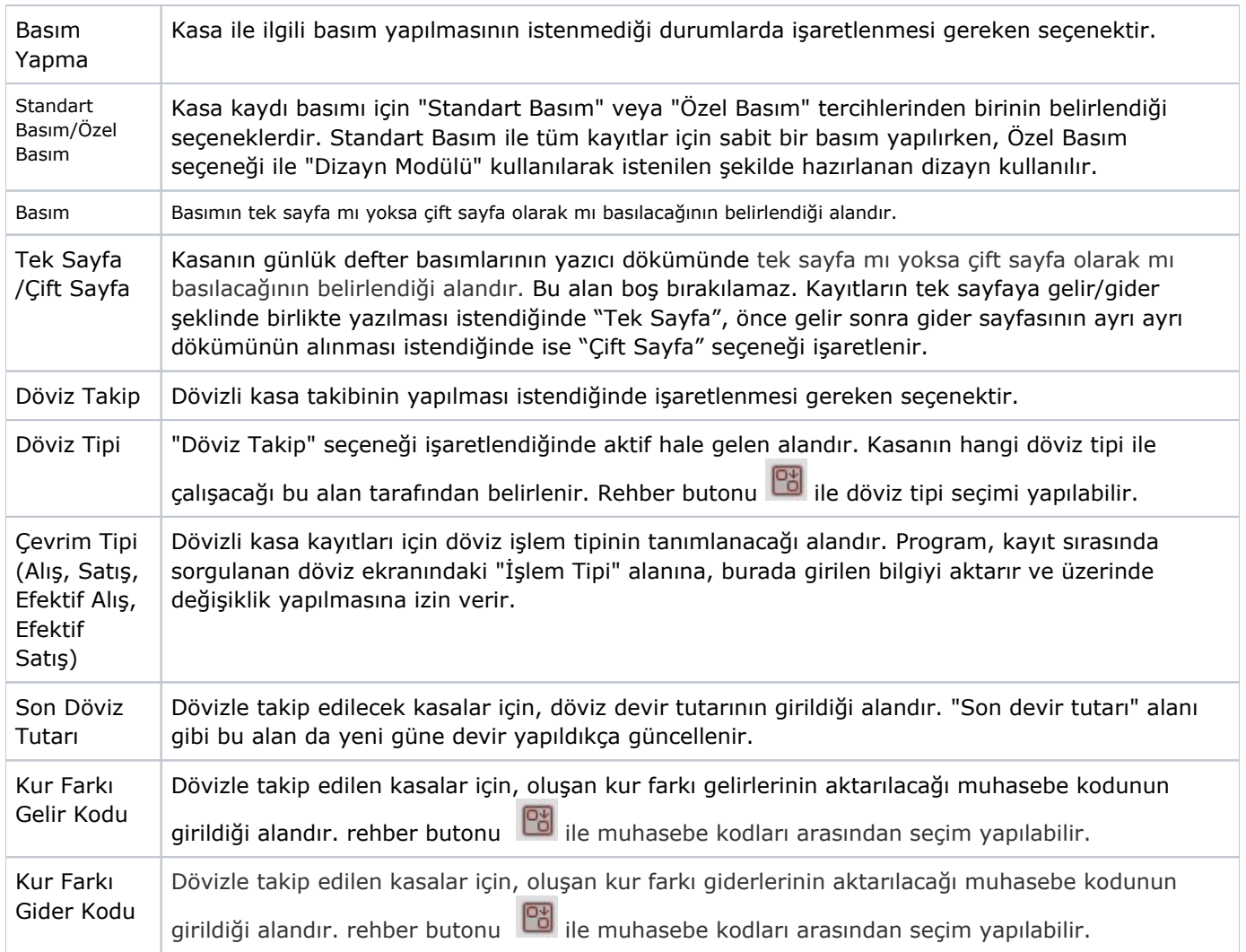

İlgili alanlara bilgi girişi yapıldıktan sonra klavyeden <Tab> tuşuna basılarak ilerlendiğinde oluşturulması istenen kayıt alt ekrana aktarılır. Yapılan kaydın iptali için, silinmesi istenen kaydın üzerinde çift tıklandıktan sonra "Kayıt

Sil" butonuna tıklanması gerekir.